Atenção: Justifique sempre os procedimentos adoptados. Explique o porquê das opções de resposta em cada alínea. Inclua na sua resposta o código que necessitar de escrever ou ficheiros que tiver que produzir para responder às questões colocadas (envie por correio electrónico).

O concelho de Coimbra está dividido em 31 freguesias, sendo o número de endereços recenseados em cada uma delas indicado na tabela seguinte:

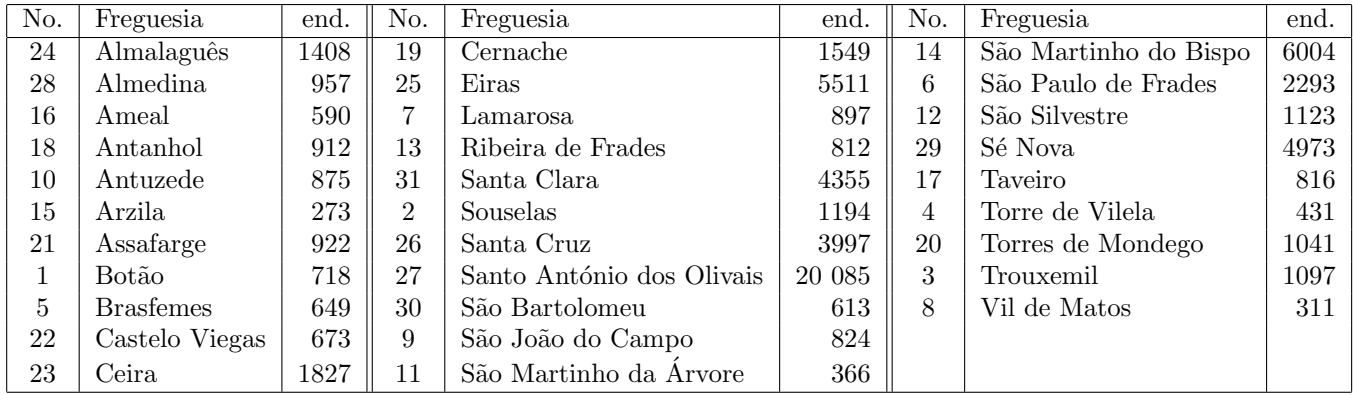

As freguesias são divididas em 5 regiões geográficas:

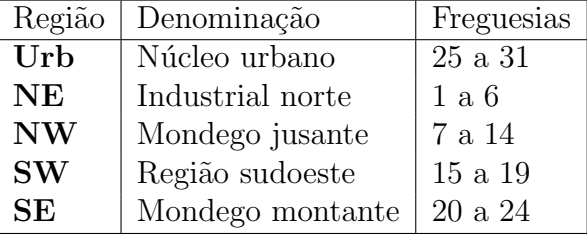

Pretende-se efectuar uma amostragem ao concelho de Coimbra para obter informação sobre o número de pessoas idosas, a proporção de pessoas que acha que habita numa zona com problemas de segurança e o montante médio que aos habitantes estariam dispostas a pagar para obter mais segurança (perguntas 2, 7 e 11 do questionário). O objectivo é obter informação sobre a totalidade do concelho e também sobre cada uma das cinco regiões definidas.

- 1. Decide-se efectuar um plano de amostragem simples sobre todo o concelho, isto é, um  $SRS(68 096, n)$ .
	- (a) Construa uma amostra que permita obter um intervalo com confiança  $95\%$  para a proporção de habitantes que acha vive em zona com problemas de segurança com amplitude 0.05. Descreva o procedimento. Utilize esta amostra para responder às alíneas que se seguem.
	- (b) Construa as aproximações para os três parâmetros em análise: total de idosos, proporção de habitantes em zonas com problemas de segurança e valor médio a pagar para aumentar a seguran¸ca. Para cada uma destas estimativas indique um intervalo com confiança  $95\%$ .
	- $(c)$  Indique aproximações e intervalos com confiança 95% para os três parâmetros em análise para cada uma das cinco regiões do concelho.
- 2. Decide-se agora proceder a uma amostragem estratificada pelas regiões definidas, isto é, especificando à partida o número de unidades a incluir na amostra provenientes de cada região.
	- (a) Se pretendermos uma amostra com tamanho total 400 que tamanhos prop˜oe para a amostragem em cada estrato?
	- (b) Dispomos de alguma informação relativa às variâncias quanto ao valor médio que estariam dispostos a pagar para aumentar a segurança das zonas onde habitam. Para as sete freguesias em Urb as variâncias são:  $58.88$ ,  $16.37$ ,  $36.05$ ,  $3.73$ ,  $6.56$ ,  $15.26$ , 14.01, respectivamente (consideram-se as freguesias ordenadas pela sua numeração). Sabe-se ainda que a variância global relativa às freguesias fora de Urb é o dobro da variância global das freguesias em Urb. Utilizando esta informação, como procederia à construção da amostra estratificada de tamanho total 400.
	- (c) Execute a amostragem conforme definido na alínea anterior.
		- $(Sugest\tilde{a}o:$  Execute cinco SRS's, com os tamanhos adequados, utilizando o programa srs.exe. Como este programa trabalha sobre a população  $\{1, \ldots, N\}$ , o resultado necessita de uma translação das unidades para que a respectiva numeração seja a correcta dentro do concelho de Coimbra. Depois utilize o programa amost cbr.exe para obter a representação da amostra de acordo com a frame que descreve as unidades residenciais do concelho de Coimbra.

Alternativa: Pode adaptar o programa  $str\_cbr$ . exe à estratificação aqui indicada.)

 $(d)$  Construa as aproximações para os três parâmetros em análise e os respectivos intervalos de confiança a 95%.

## Programas e ficheiros de apoio ao trabalho

Em Material de Apoio, sob o Tema Simuladores, com a designação Questionário - concelho de Coimbra, encontra um ficheiro empacotado para fazer download, cujo nome por omissão é questiona.zip. Ao expandir este ficheiro encontrará:

- srs.exe e srs.pas; o .exe executa um  $SRS(N,n)$  sobre a população com N elementos representada por  $\mathcal{U} = \{1, 2, ..., N\}$ . O programa pede os valores de N e n, além dos nomes dos vários ficheiros que intervêm; o .pas contém o código Pascal correspondente;
- amost cbr.exe e amost cbr.pas; o .exe traduz o resultado da escolha efectuada por srs.exe para a representação utilizada na frame que descreve a população das unidades residenciais do concelho de Coimbra; a execução deste filtro é imprescindível para que o simulador de respostas interprete correctamente a amostra escolhida; o .pas contém o código Pascal correspondente;
- str cbr.exe e str cbr.pas; o .exe depois de pedir quantas unidades se pretendem inclui na amostra por cada freguesia do concelho de Coimbra, executa os SRS's adequados em cada freguesia; notar que, caso este tamanhos de estratificação estejam num ficheiro, este deve ser constituído por 31 linhas contendo cada uma o número de freguesia e o tamanho da estratificação correspondente, separados por espaço; a resposta é uma amostra já representada de acordo com *frame* que descreve a população das unidades residenciais do concelho de Coimbra; o .pas contém o código Pascal correspondente;
- cbr pop: ficheiro auxiliar necessário para a execução do simulador de respostas; contém a frame com a descrição da população a amostrar;
- questiona.exe e questiona.pas; o .exe, depois de perguntar onde estão os ficheiros que descrevem a amostra a tratar constrói as respostas das unidades ao questionário; o ficheiro de resposta contém, em cada linha, nas quatro primeiras colunas parâmetros de identificação das unidades; as respostas ao questionário encontram-se da quinta coluna em diante; as colunas estão separadas por ";"; o .pas contém o código Pascal correspondente;
- $\bullet$  question $\acute{a}$ rio.pdf: questionário a que as unidades que integram a amostra respondem.

Para construir uma amostra executando um plano de amostragem simples executa-se o programa srs.exe. O resultado deste necessita de ser dado como entrada na execução de amost cbr. exe para ser convertido para a representação utilizada na frame. O resultado deste programa contém então a amostra que é fornecida ao programa questiona.exe, que constrói as respostas ao questionário.

Para construir uma amostra executando um plano de amostragem aleatória estratificado pelas 31 freguesias do concelho de Coimbra executa-se o programa str\_cbr.exe. O resultado é directamente fornecido ao programa questiona.exe para a construção das respostas ao questionário.

**Nota:** Todos os executáveis fornecidos são para o ambiente Windows<sup> $\mathbb{R}$ </sup>.